# **Harnessing Azure Synapse Analytics Serverless SQL Pools** with **Power BI Dataflows**

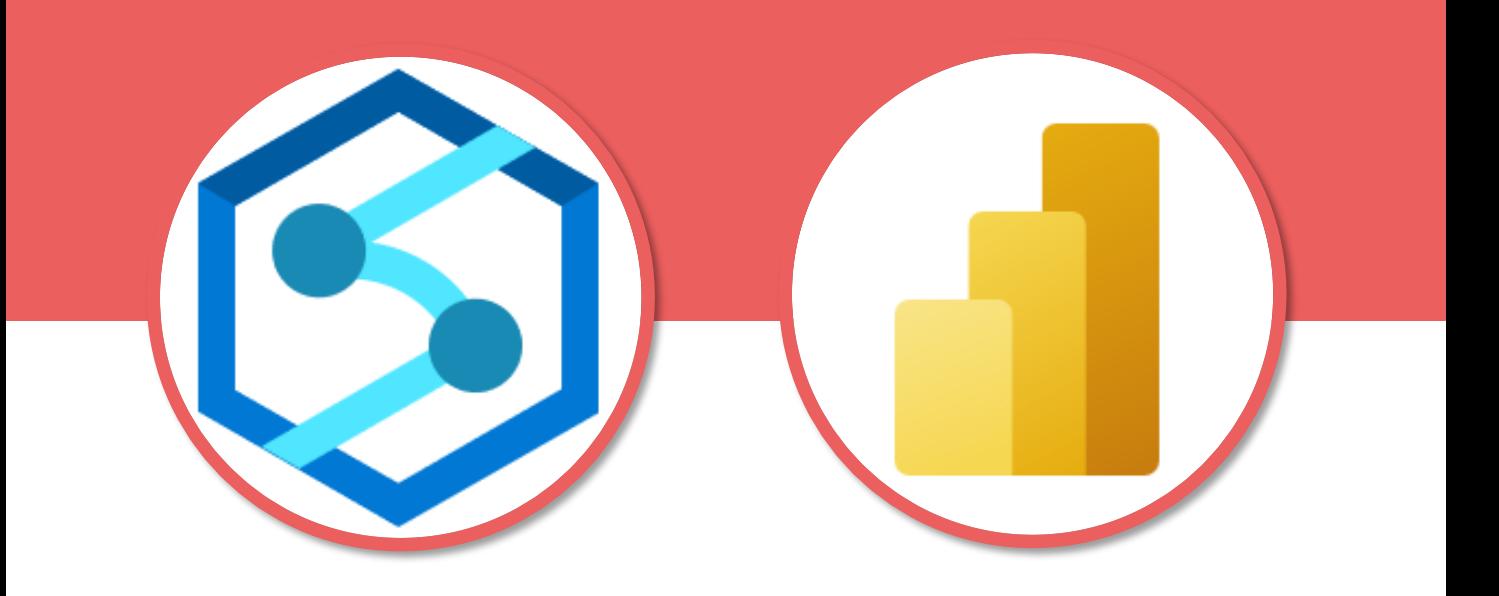

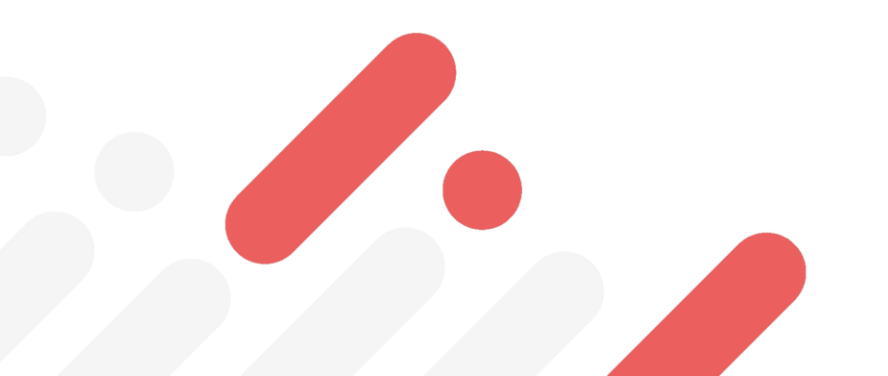

**Andy Cutler March 2021**

**www.datahai.co.uk**

**Batahai** 

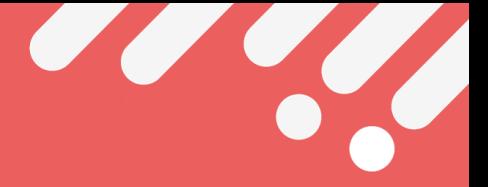

## **Contents**

- **3. [Who is this for?](#page-2-0)**
- **4. [Why are we connecting Power BI to Synapse?](#page-3-0)**
- **5. [What are Power BI Dataflows?](#page-4-0)**
- **6. [What is Azure Synapse Analytics Serverless SQL Pools?](#page-5-0)**
- **7. [Why use Serverless SQL Pools with Dataflows?](#page-6-0)**
- **8. [Serverless SQL Pools and Power BI Dataflows Together](#page-6-0)**
- **9. [Azure Synapse Analytics Ecosystem](#page-7-0)**
- **10. [Connecting to the Serverless SQL endpoint](#page-8-0)**
- **11. [Power BI Query Folding](#page-9-0)**
- **12. [Supported File Formats](#page-11-0)**
- **13. [Which SQL objects can Power BI connect to?](#page-13-0)**
- **14. [Dataflow Incremental Refresh](#page-14-0)**
- **15. [Data Loading Performance Analysis](#page-15-0)**
- **16. [Considerations](#page-16-0)**
- **17. [Serverless SQL Pools monitoring](#page-17-0)**
- **18. [Further Reading](#page-18-0)**

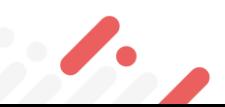

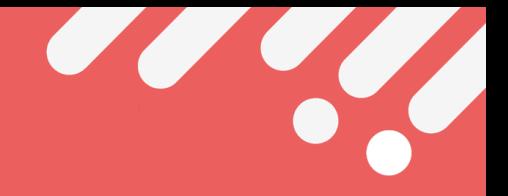

# <span id="page-2-0"></span>**Who is this for?**

**Azure Synapse Analytics and Power BI have different role profiles. However, there is cross-over in terms of features available in Synapse such as Power BI integration.**

**Depending on the organisation size and data team maturity, the following roles may be carried out by dedicated teams or role-played amongst individuals.**

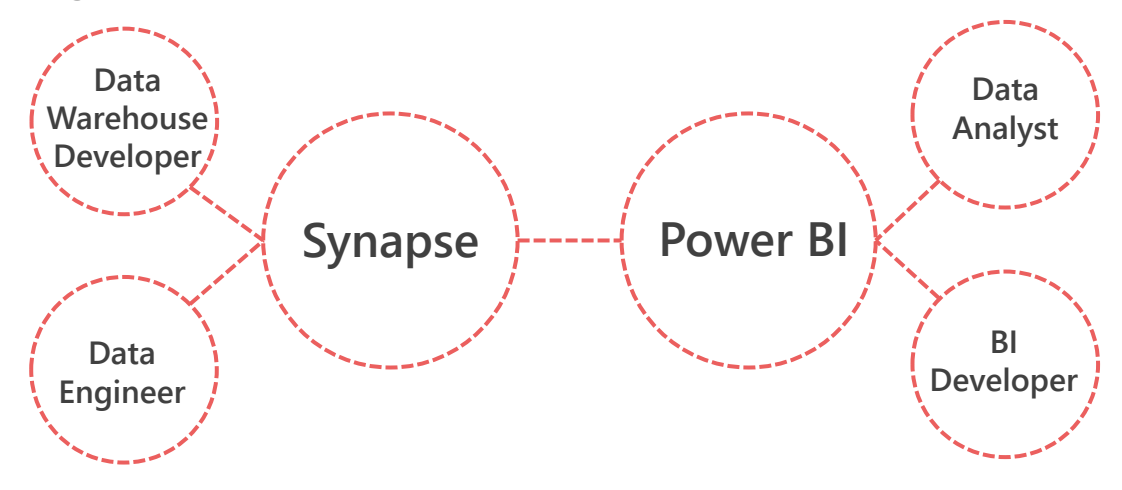

**Data Warehouse Developer**

• **Building Data Warehouse solutions using Synapse Analytics**

**Data Engineer**

• **Extracting, Loading and Transforming data from many sources**

### **Business Intelligence Developer**

• **Creating centralised data sets and data models with metrics**

**Data Analyst**

• **Creating analyses including reports and dashboards**

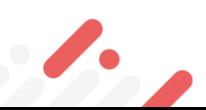

<span id="page-3-0"></span>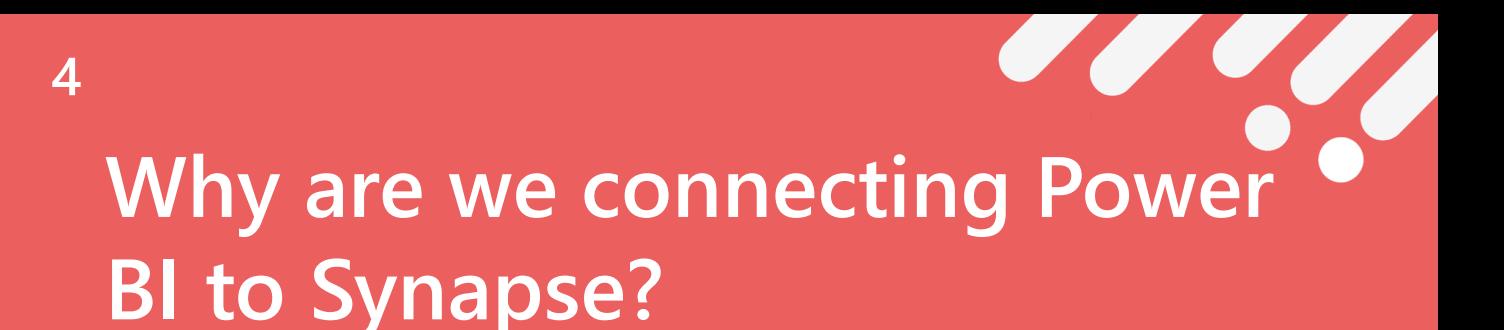

**Power BI already has a native Azure Data Lake Gen2 connector…why would we want to connect to Synapse Analytics and use the Serverless SQL engine?**

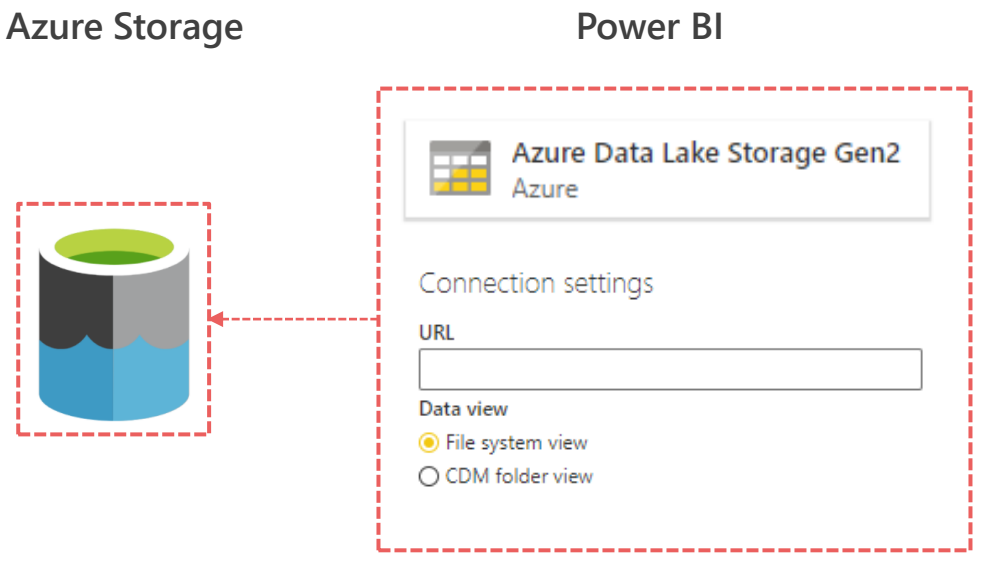

- **"Out of the box" connector readily available.**
- **Power BI can connect to any level in the Azure Data Lake Gen2 folder hierarchy.**
- **Power BI can recursively load all file data located within the folder hierarchy.**
- **Can perform better than Serverless for small source datasets < 1GB.**

### **However…**

• **If the size of the data grows or required transformations affect performance…Serverless SQL can take the heavy-lifting away from Power BI. The best gains will be aggregation transformations in which the data is being reduced in size from the source into Power BI.**

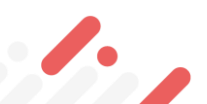

## **Power BI Dataflows**

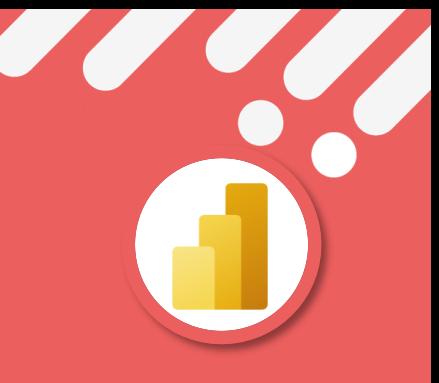

**A Power Query based feature in the Power BI Service which enables:**

- **Connecting to a variety of data sources including SQL Databases and Data Lake Storage**
- **Cleansing and Transforming the data to suit requirements**
- **Mapping to common business entities using the Common Data Model**
- **Creating a centralised repository of data ready for using in Power BI Datasets**

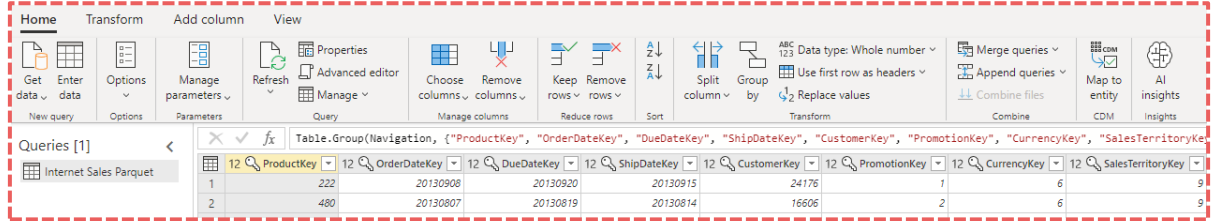

**Dataflows reduce the number of times a data source is queried for data and reduces duplication of transformation logic.**

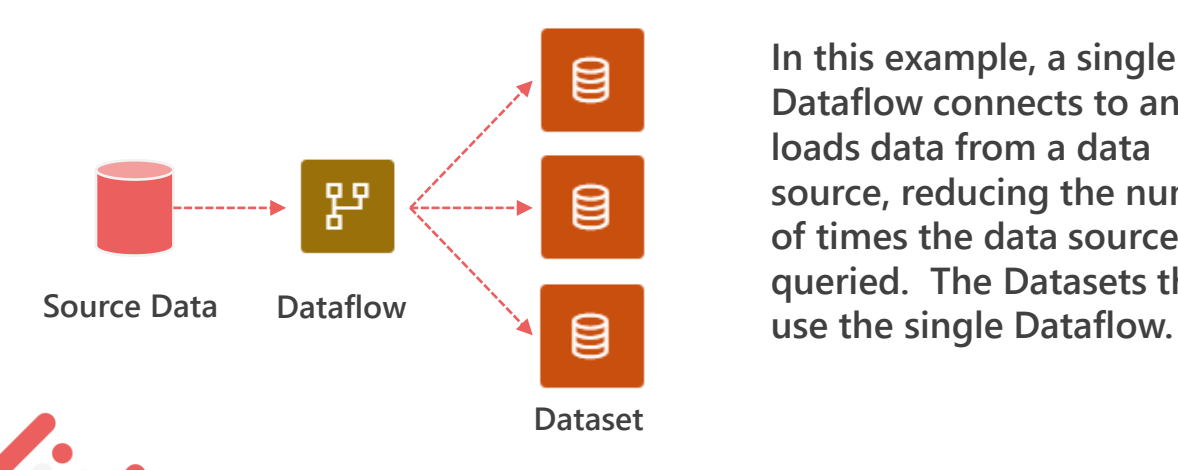

**In this example, a single Dataflow connects to and loads data from a data source, reducing the number of times the data source is queried. The Datasets then** 

### <span id="page-4-0"></span>**5**

### ⊯atahai

# <span id="page-5-0"></span>**Azure Synapse Analytics Serverless SQL Pools**

**Azure Synapse Analytics Serverless SQL is a cloud analytics platform to read and write data in Azure Storage and Azure Data Lake Gen2.**

**Serverless SQL is built around the ability to query file data "in place" using T-SQL without copying data to internal storage.**

```
SELECT * FROM
OPENROWSET
€
   BULK 'conformed/factsalesorderheader/*/*/*/*.*',
   DATA_SOURCE = 'ExternalDataSourceDataWarehouse',
    FORMAT = 'parquet'
) as fctsl
WHERE fcts1.filepath(1) = 2020AND fcts1.filepath(2) = 7AND fcts1.filepath(3) = 6
```
**In the example above, T-SQL is used to SELECT all the data from every file that exists in the specified folder structure. The filepath() function is used to specify which folders to read data from, therefore eliminating any folders not required.**

**Serverless SQL includes the ability to write the results of a SELECT query to external data lake storage for later retrieval or use in a data solution..**

**Serverless SQL exposes a standard SQL endpoint which allows SQL Client tools, Business Intelligence software and many other tools to connect and pass-through SQL commands and browse supported objects.**

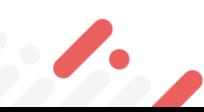

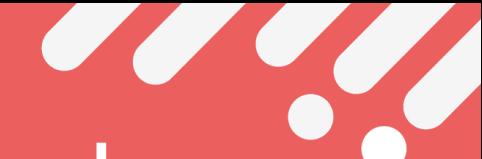

# <span id="page-6-0"></span>**Serverless SQL Pools and Dataflows together**

**Power BI can connect to the Serverless SQL endpoint just like any SQL database. Connections can be made from Power BI Desktop and Power BI Service.**

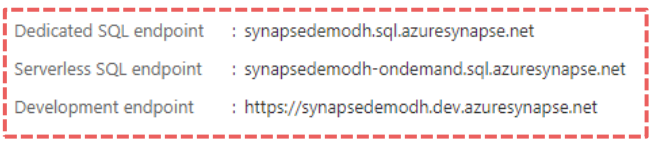

**SQL endpoint visible via the Azure Portal**

### **Source data in Storage / Data Lake Create table to read data**

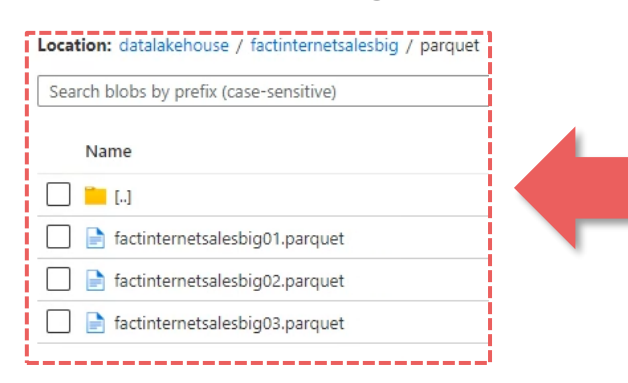

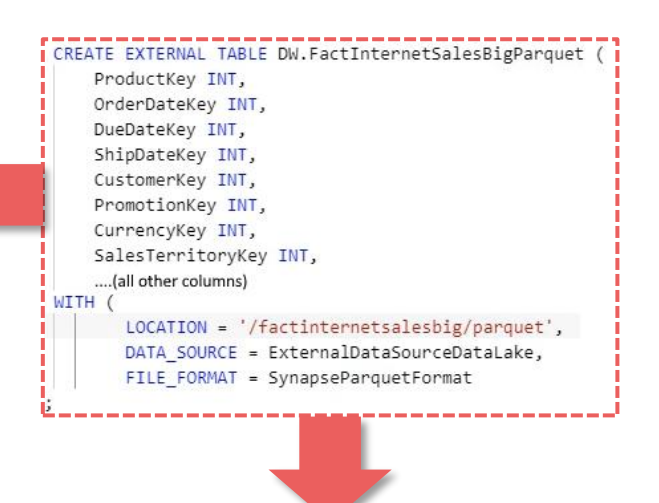

**If you have CSV, Parquet or JSON files in Storage, SQL Serverless can connect and perform data processing.**

**You can create a Power BI Dataflow and use Serverless SQL as a data source.**

**SQL is pushed down to SQL Serverless due to Power Query's Query Folding feature.**

### **Connect to table in Power BI Dataflow**

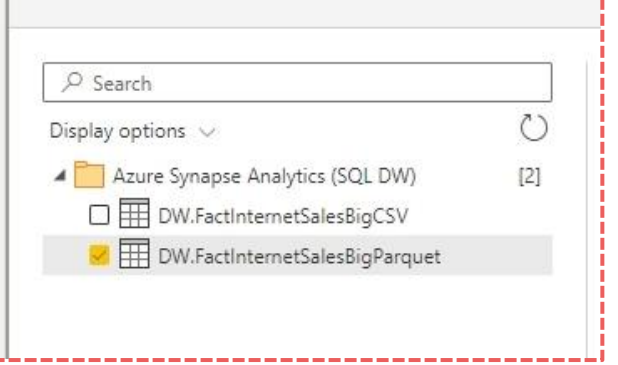

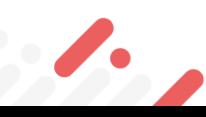

### ⊯atahai

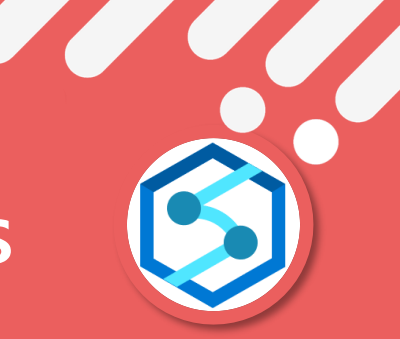

# **Azure Synapse Analytics**

**In this scenario Serverless SQL is being used as an intermediate service by Power BI Dataflows for data processing and transformation.**

**When an Azure Synapse Analytics resource is created, a Serverless SQL Pool is created automatically and is available immediately for use.**

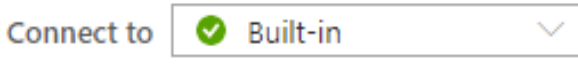

**"Built-in" Serverless SQL pool available as soon as Azure Synapse Analytics resource is created.**

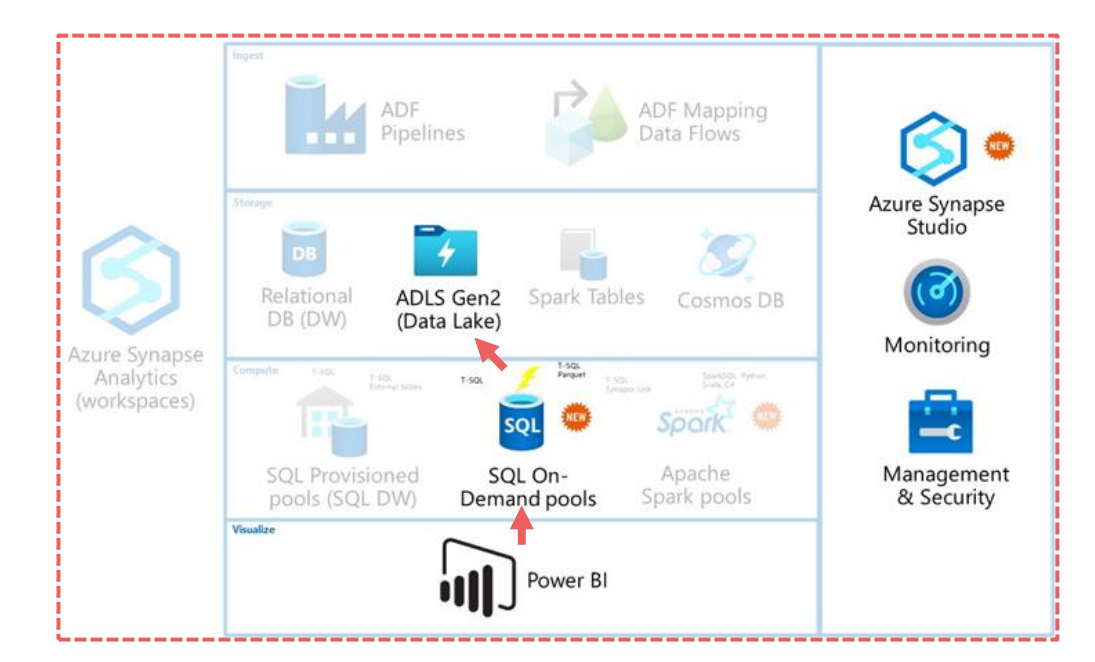

- **We do not need to provision a Dedicated SQL Pool**
- **We do not need to provision Spark pools**
- **We do not need to integrate Power BI workspaces**
- **We do not need to create pipelines**

<span id="page-7-0"></span>**8**

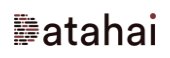

<span id="page-8-0"></span>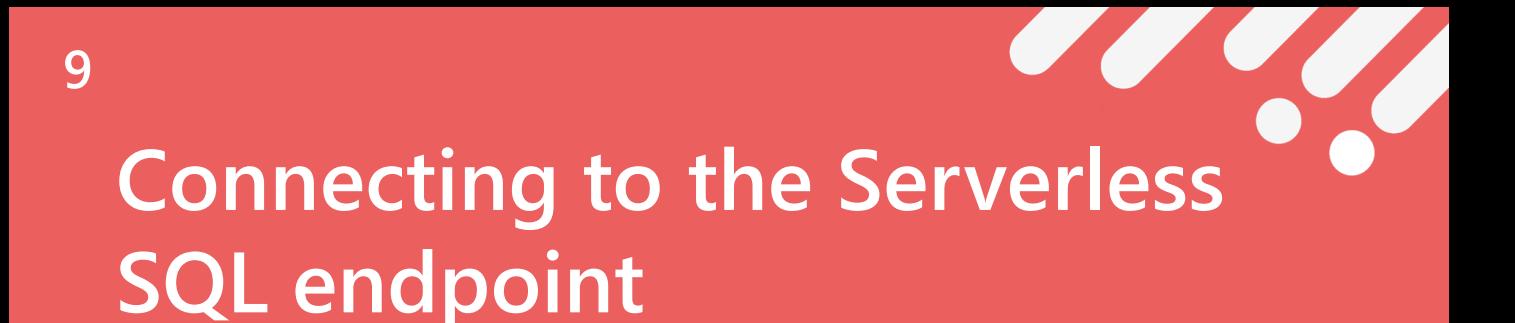

**As Serverless SQL exposes a SQL endpoint, there are many options in terms of connecting from various software.**

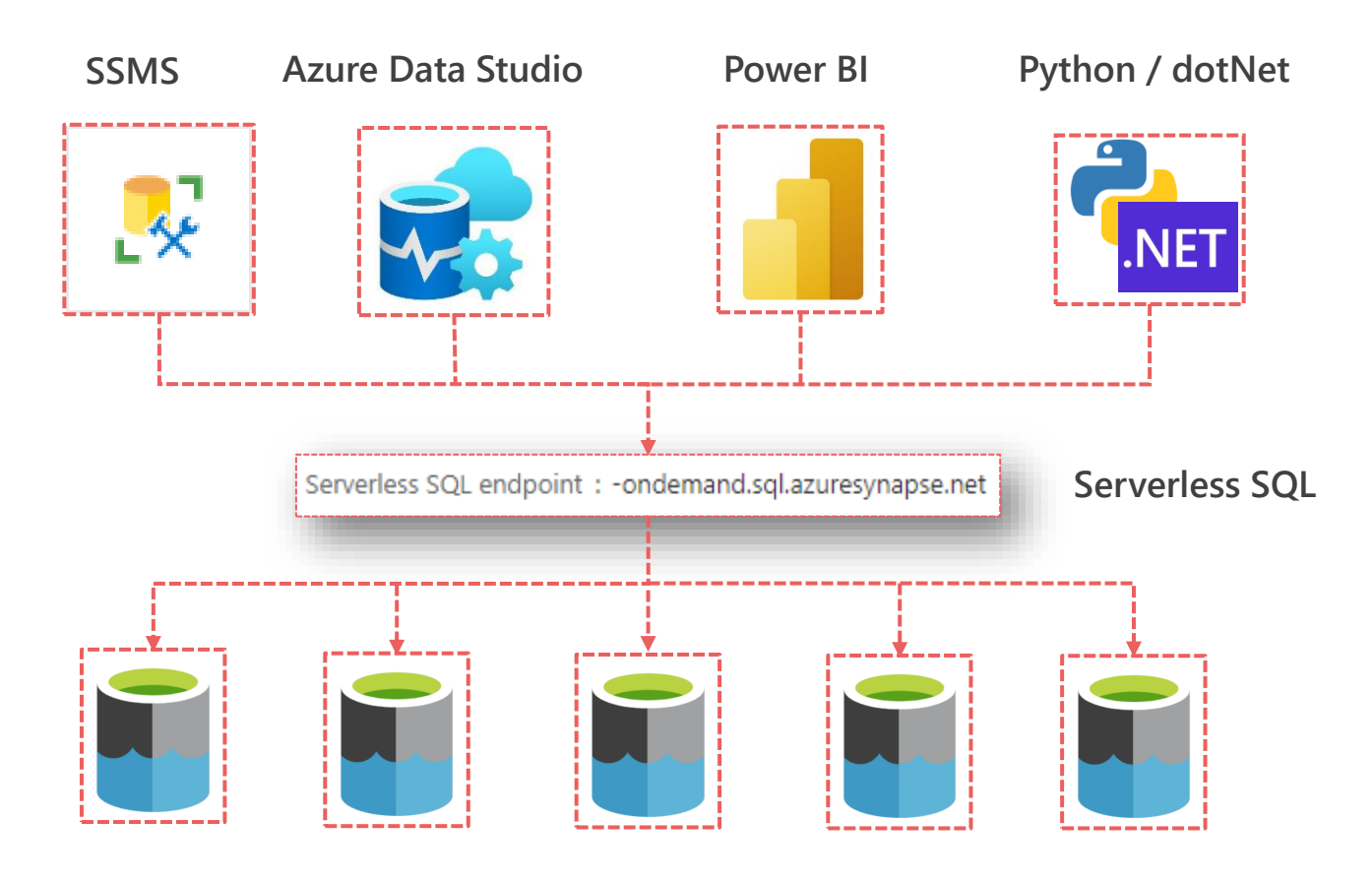

**Azure Storage & Data Lake Gen2**

**In the context of using with Power BI, a Data Analyst/BI Developer could connect to Serverless SQL via a SQL client tool to perform ad-hoc analysis before creating a Power BI artifact.**

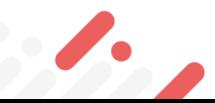

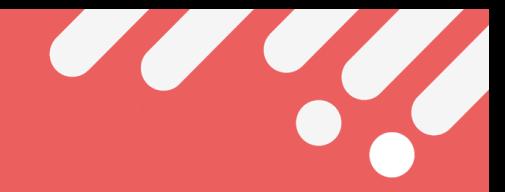

## <span id="page-9-0"></span>**Power BI Query Folding**

**When transformations are applied to the dataset and can be "folded", the logic to perform the transformations is passed to the data source. In this scenarios, Serverless SQL will receive a SQL statement.**

**In this example, the GROUP BY transformation within the Dataflow is being used to aggregate and therefore reduce the incoming dataset size.**

**The SQL generated by the transformation will be sent to Serverless SQL.**

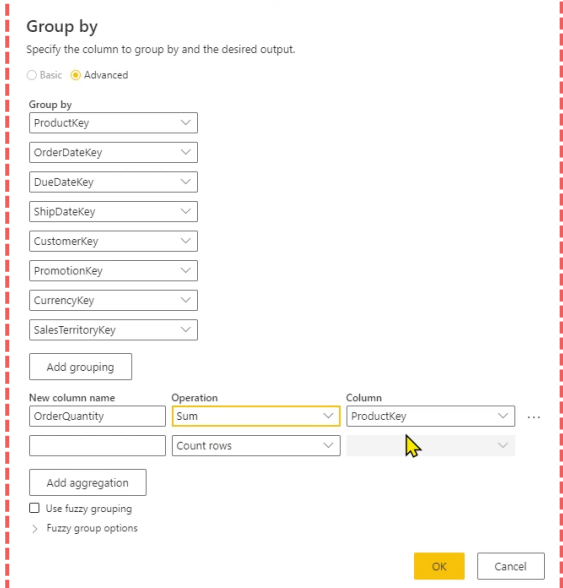

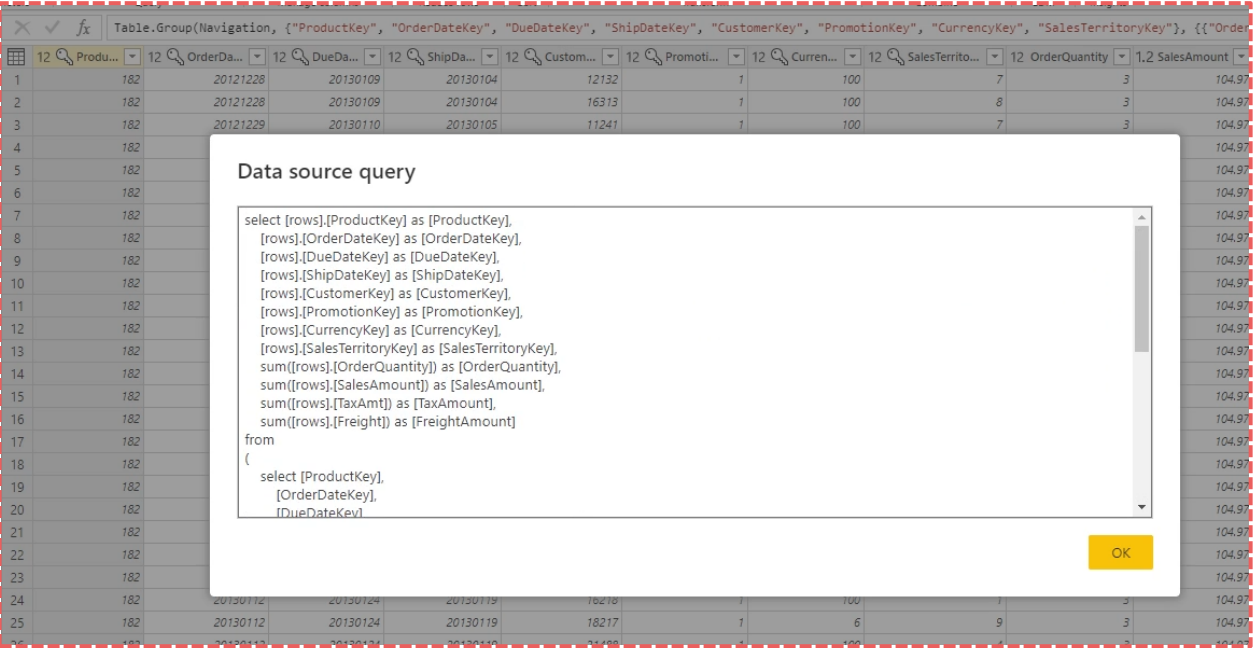

### ⊯atahai

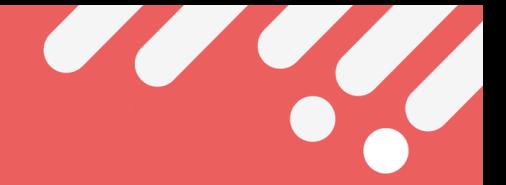

## **Power BI Query Folding**

**However, not all transformations with the Dataflow can be "folded" and therefore not pushed down to the source data engine. In this instance, a transformation within the Power BI Dataflow can cause the query to no longer "fold".**

**Within the Dataflow, there is an indicator to show whether the query is being folded. In this example the indicator is green, which shows that the query is being folded.**

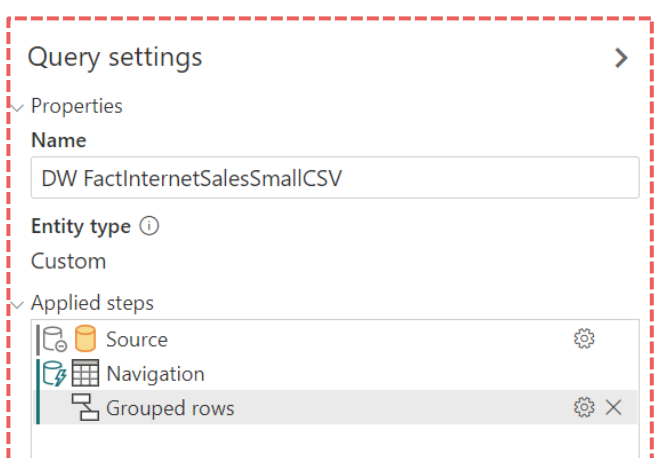

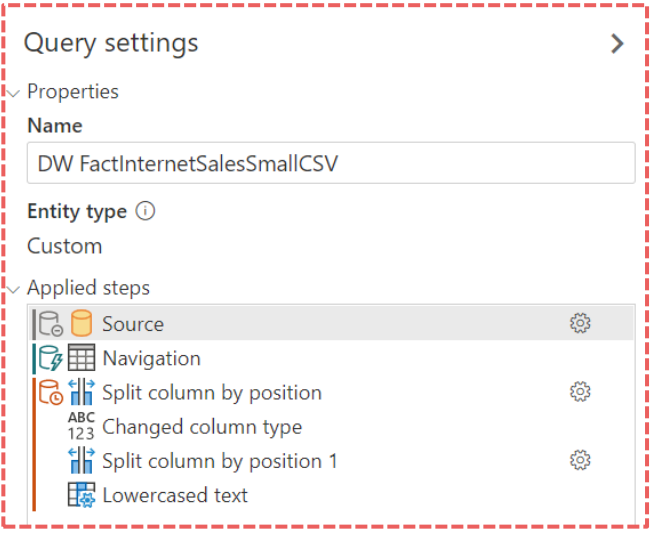

**In this example a split column by delimiter transformation has been applied to the data resulting in an orange indicator from that specific step. This shows that this new transformation is not being folded to Serverless SQL.**

**It's important to note that the steps preceding this new step are still being folded to Serverless SQL. It's important to move any foldable transformations before any non-foldable transformations.**

**Batahai** 

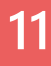

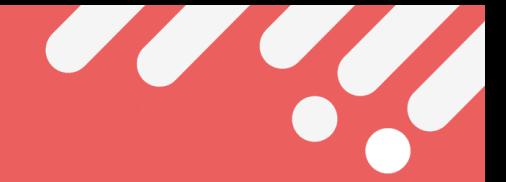

# <span id="page-11-0"></span>**Supported File Formats**

**CSV, Parquet and JSON file formats stored in Azure Storage and Azure Data Lake Gen2 are supported by Serverless SQL. The focus for the remainder of this guide will be CSV and Parquet.**

### **CSV**

**A CSV (Comma-Separated File) is a text format file which is readable by a wide-range of text editors and data transformation tools.** 

**Serverless SQL will read the entire CSV file when a SQL query is issued regardless of any filter present. The filepath() and filename() can be used to include or exclude certain folders and CSV files to reduce data processed.**

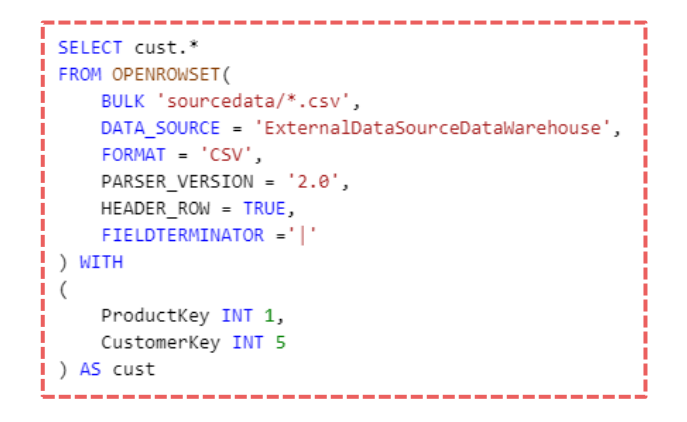

**Within the SELECT statement, a WITH keyword can be used to select specific columns from the CSV using the ordinal position of the column.**

**Ordinal Position 1 Ordinal Position 2** ProductKey|OrderDateKey|DueDateKey|ShipDateKey|CustomerKey| 214 | 20121228 | 20130109 | 20130104 | 12132 214 | 20121228 | 20130109 | 20130104 | 16313 214 | 20121229 | 20130110 | 20130105 | 11241 214 | 20121229 | 20130110 | 20130105 | 12390 214 20121230 20130111 20130106 11338 214 | 20121230 | 20130111 | 20130106 | 24604 214 20121231 20130112 20130107 11061

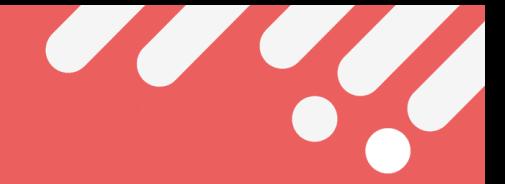

# **Supported File Formats**

### **Parquet**

**A Parquet file is a columnar (columntore) based compressed file format which contains the data itself plus the schema definition and statistics about the data.** 

**Serverless SQL will only read the columns and data necessary to support the SQL query issues as Parquet files support predicate push-down.**

**The filepath() and filename() can be used to include or exclude certain folders and Parquet files to reduce data processed.**

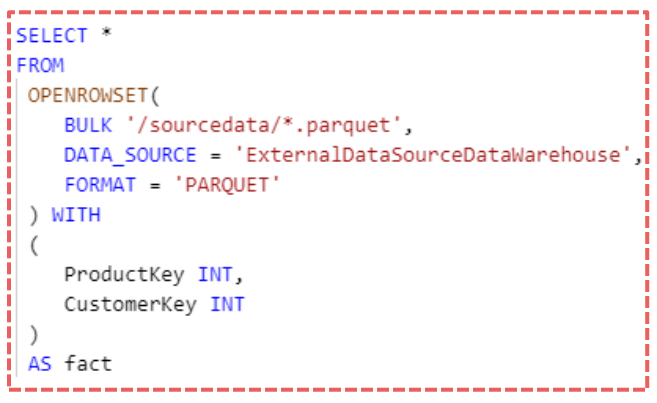

**Within the SELECT statement, a WITH keyword can be used to select specific columns from the CSV using the name of the column in the Parquet file.**

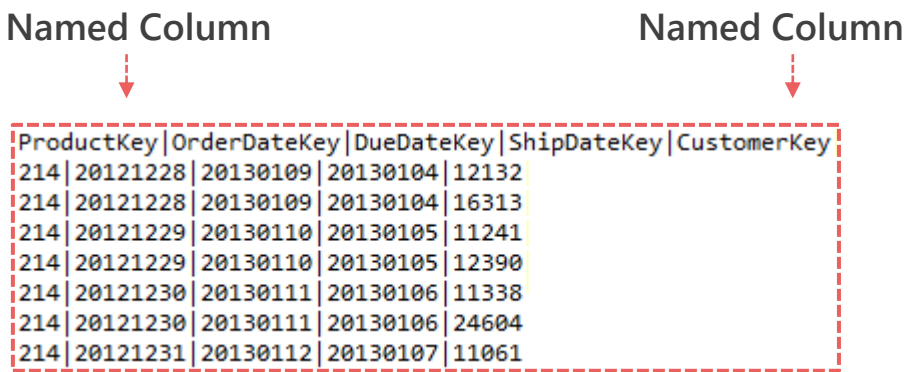

# <span id="page-13-0"></span>**Which SQL objects can Power BI connect to**

**The Serverless SQL engine exposes a SQL endpoint which will allow Power BI to connect and interact with the following supported objects:** 

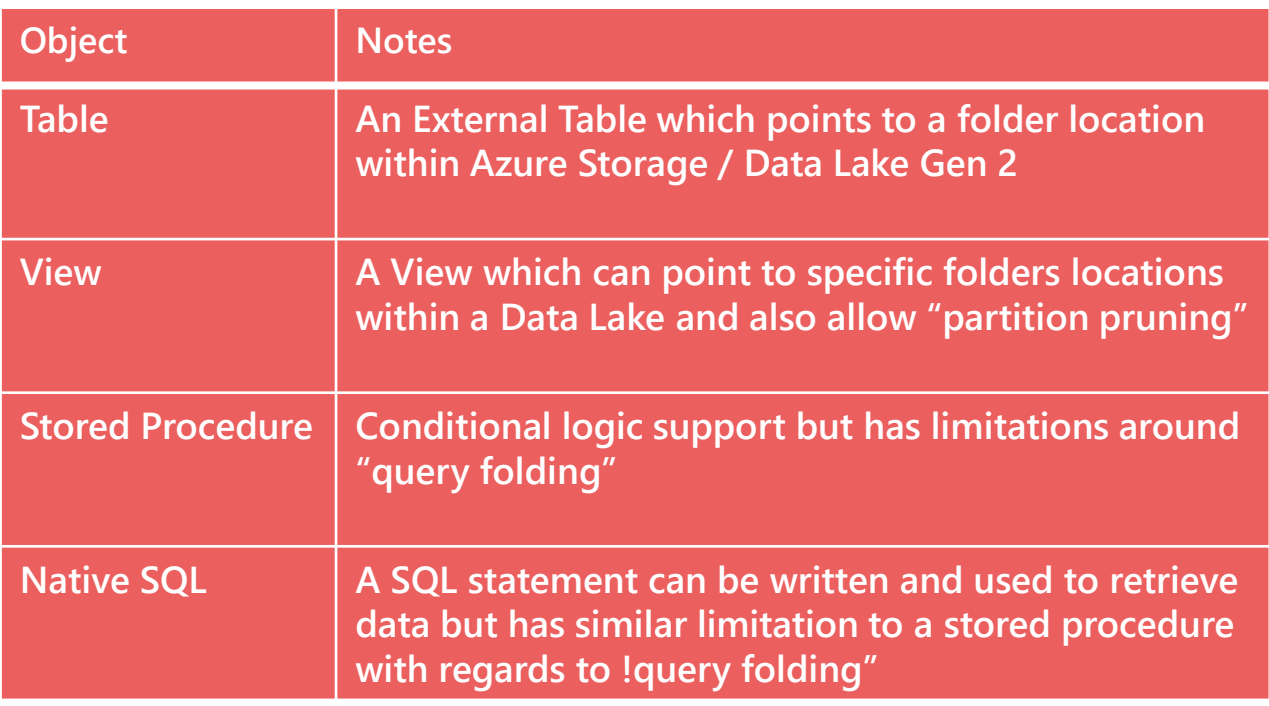

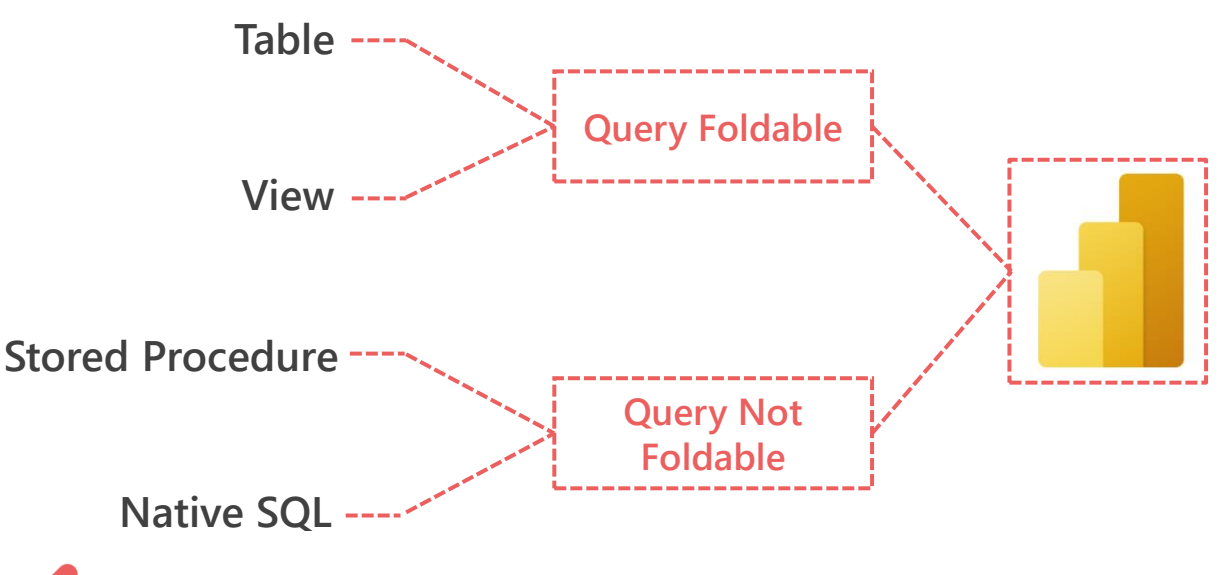

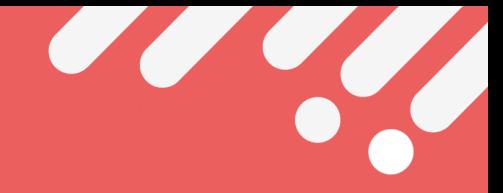

# <span id="page-14-0"></span>**Dataflow Incremental Refresh**

**If there is a DateTime column within the data then we are able to enable the Incremental Refresh (Premium feature in Dataflows) and Power BI Desktop (Pro feature).**

**External Tables: If using an external table as the data source, the refresh will scan all folders, sub-folders, and files referenced by the external table location.**

**Views: If using a View as the data source, we have the option of partition pruning (excluding folders not required) using the filepath() function within Serverless SQL.**

**The SELECT statement will pass the date through to the filepath function within the View and only read folders in the Data Lake that match the filter.**

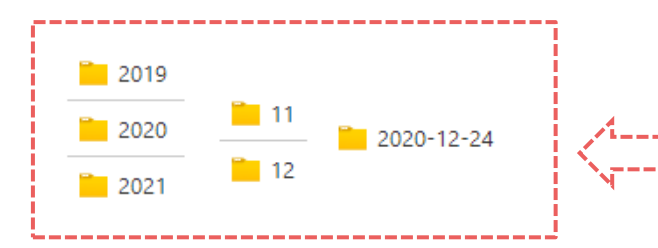

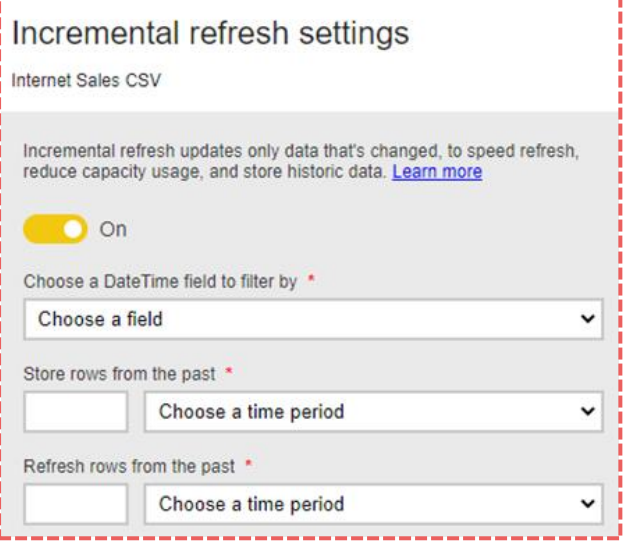

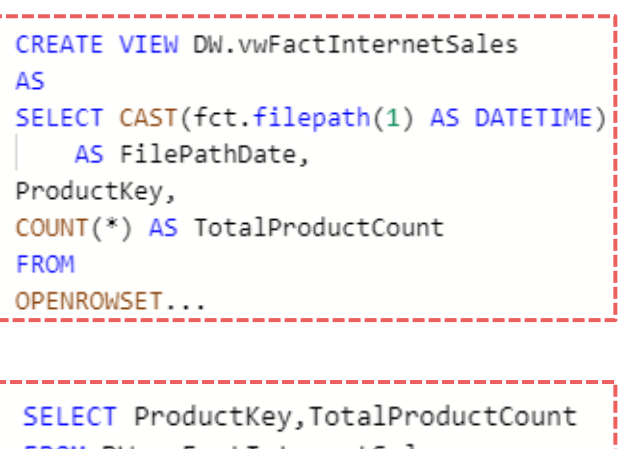

DW.vwFactInternetSales  $FilePathDate = '2020-12-24'$ 

**We create a folder structure in the Data Lake than can be read by the filepath() function.**

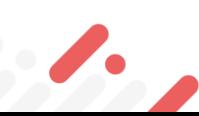

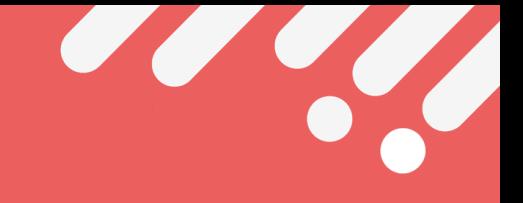

# <span id="page-15-0"></span>**Data Loading Performance Analysis**

**When comparing the performance of Serverless SQL and the Power BI native Data Lake connector, we can see an improvement in loading performance.**

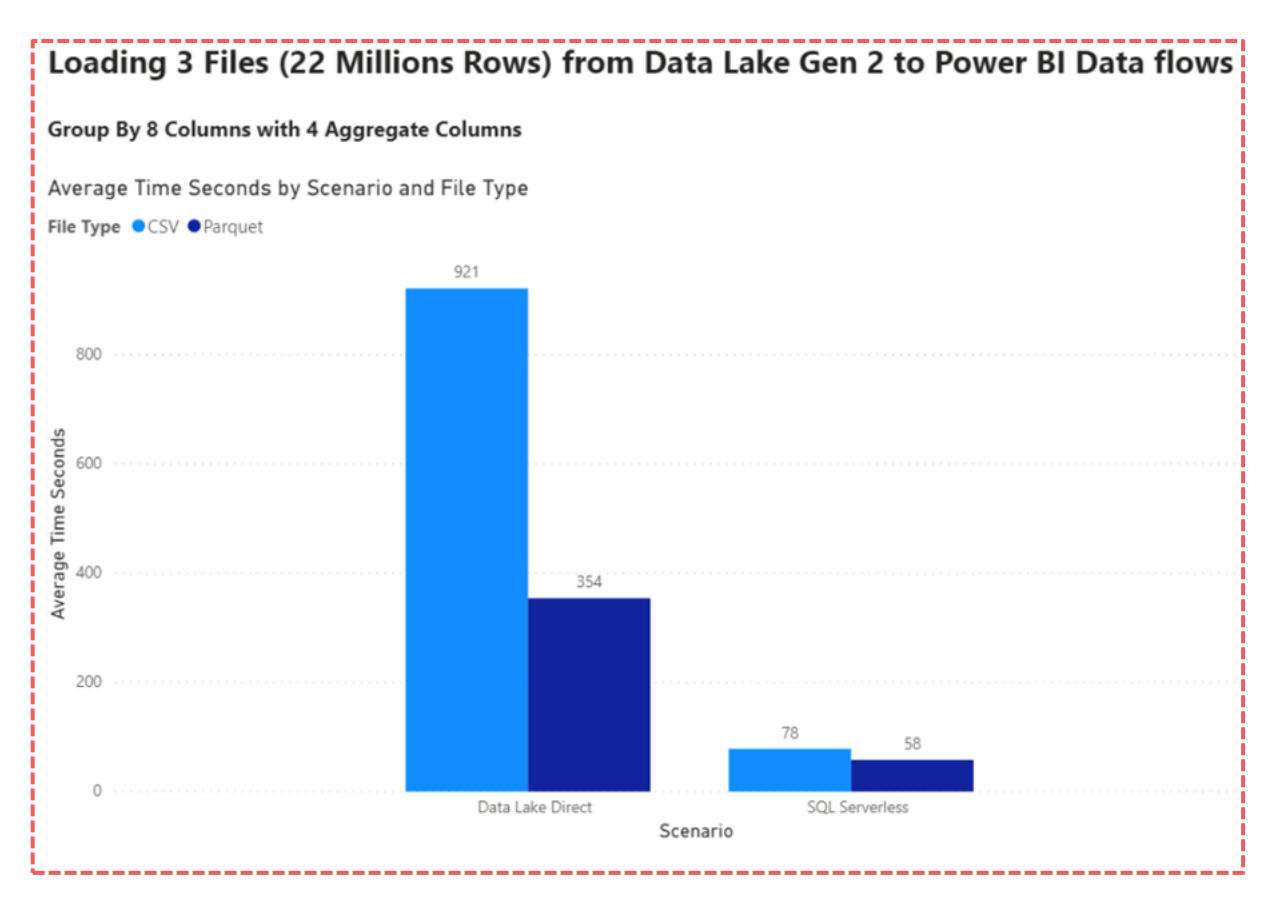

**The data loading tests were carried out on CSV and Parquet data.**

**Total CSV file size: 4.5 GB**

**Total Parquet file size: 1.5 GB**

**Pushing foldable transformations down to the Serverless SQL Pool can reduce the time taken to load Power BI Dataflows.**

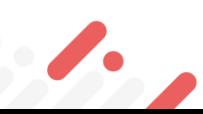

े atahai

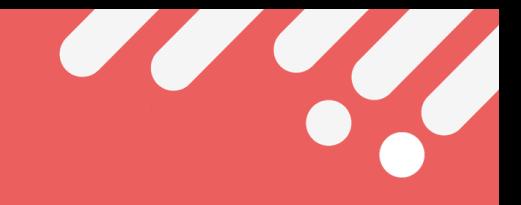

# <span id="page-16-0"></span>**Considerations**

### **Cost**

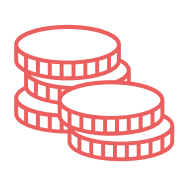

**SQL Serverless does cost money! £4.659 per 1 Terabyte (1TB) of Data Processed**

**When developing/testing, use a smaller file or set of smaller files**

**Data at rest does not necessarily translate directly into data processed**

### **Infrastructure**

**Adds another service into a data architecture which will need managing**

**However, you can use Synapse Analytics SQL Serverless as a processing engine without any data warehousing**

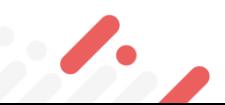

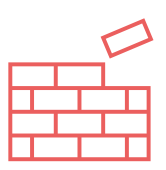

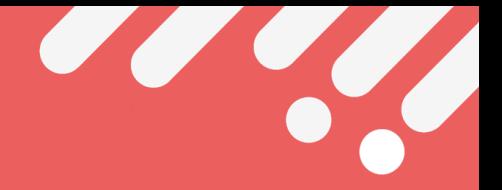

# <span id="page-17-0"></span>**Serverless SQL Pools Monitoring**

**The SQL generated by Power BI can be seen in the Monitor area of Synapse Analytics Studio.**

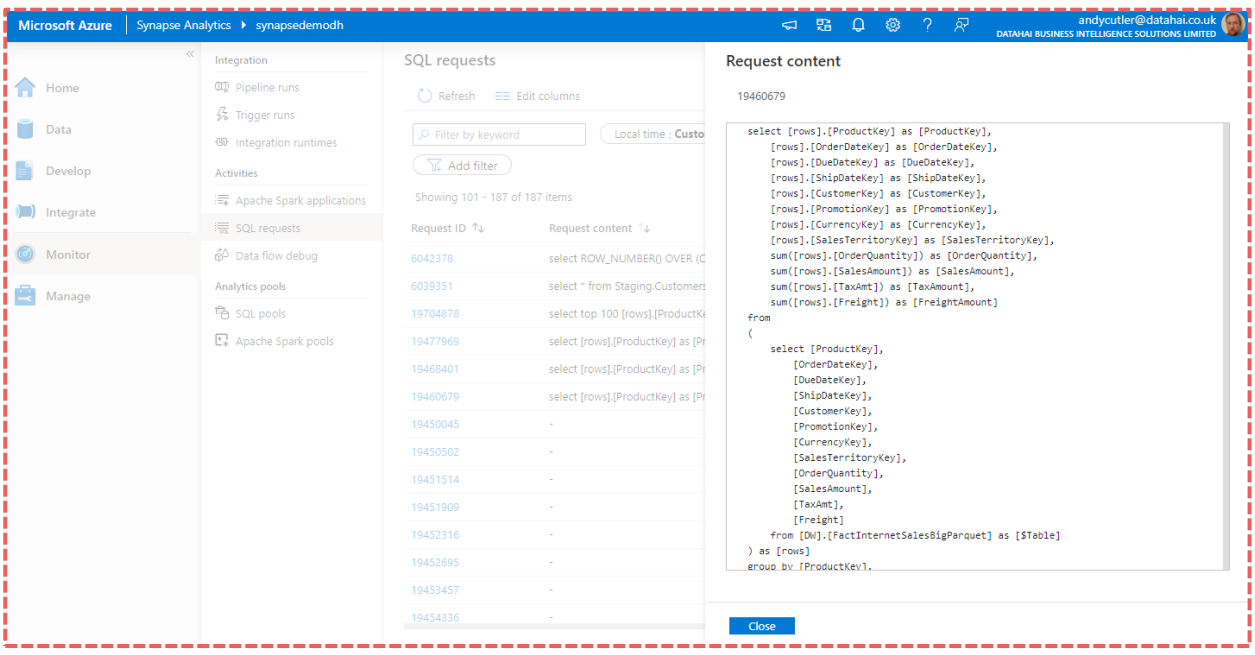

**The statistics include the query time and also the Data Processed amount, which is a vital statistic as this is how Serverless SQL's cost model is based on. Keep track of this metric to ensure costs are tracked.**

**Synapse Studio includes the capability to limit the amount of data processed per day, week, and month by using the Cost Management feature available in the Manage area.**

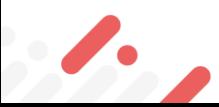

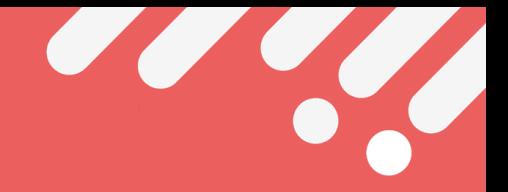

# <span id="page-18-0"></span>**Further Reading**

**The following links will take you through the technical implementation of Synapse Analytics and connecting with Power BI.**

### **[Getting Started with Azure Synapse Analytics SQL Serverless](https://www.datahai.co.uk/synapse-analytics/getting-started-with-azure-synapse-analytics-sql-serverless/)**

#### **[Harnessing Azure Synapse Analytics SQL Serverless in Power BI Dataflows](https://www.datahai.co.uk/power-bi/harnessing-azure-synapse-analytics-sql-serverless-in-power-bi-dataflows/)**

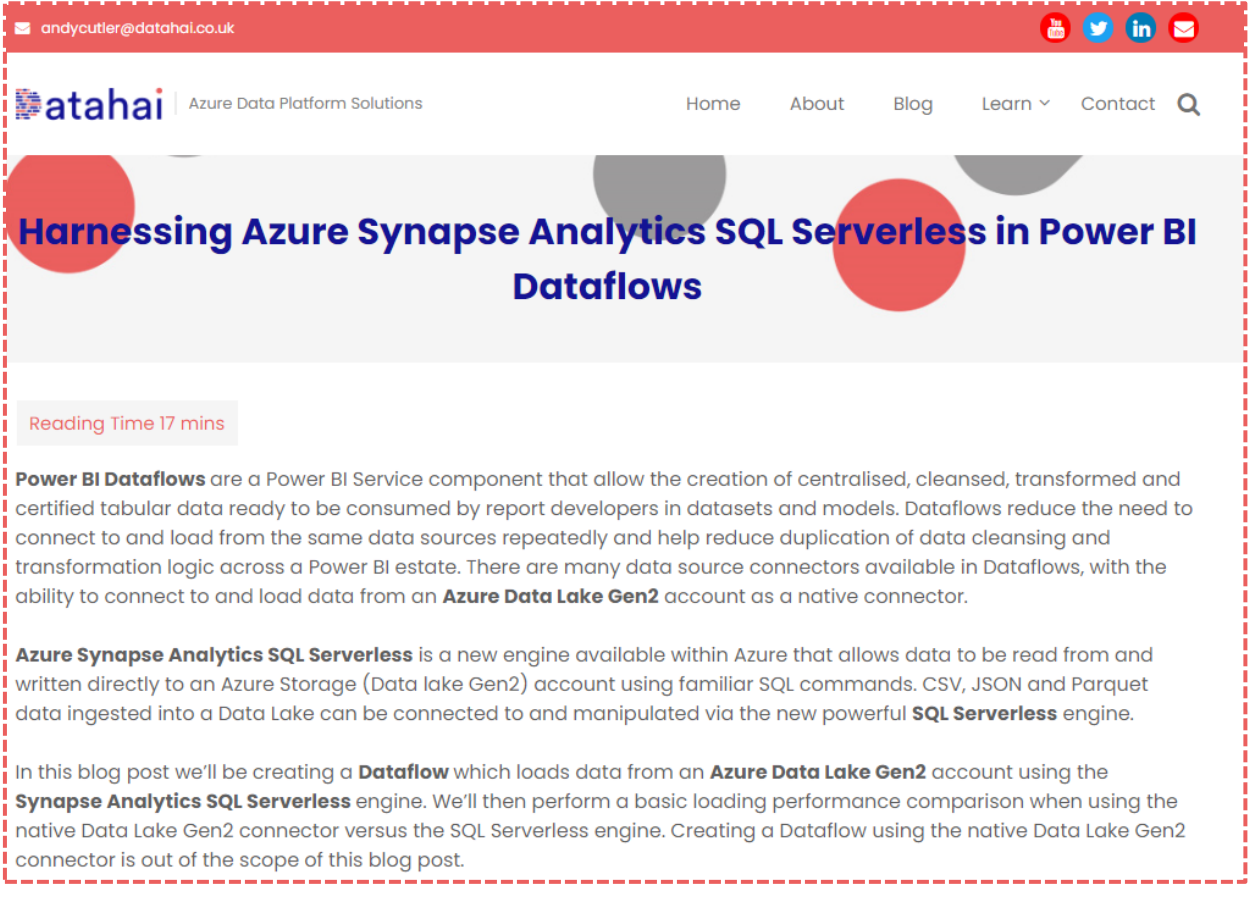

2

### **Batahai**